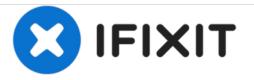

# **Dell Vostro 1520 Hard Drive Replacement**

Written By: Johnathan Hammond

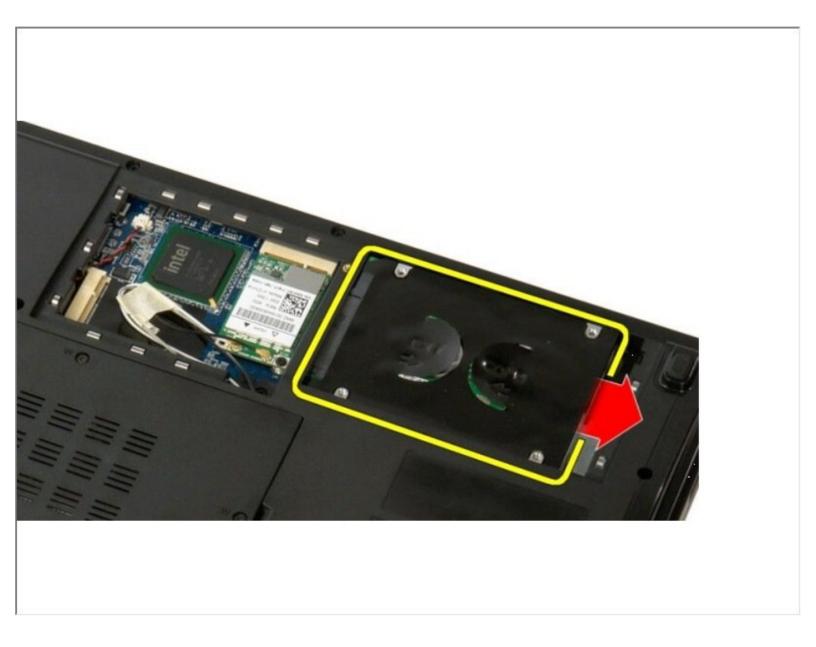

# F TOOLS:

• Phillips #0 Screwdriver (1)

## Step 1 — Battery

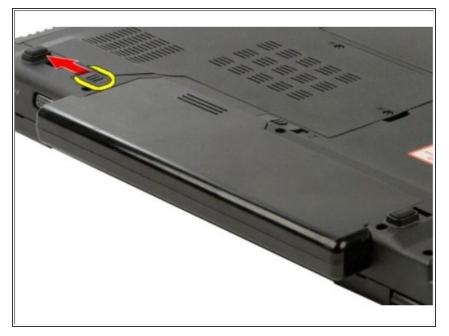

• Slide the battery lock latch on the left away from the battery.

# Step 2

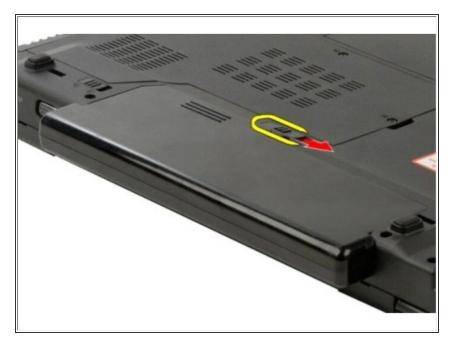

• Slide the battery latch at the center toward the right..

## Step 3

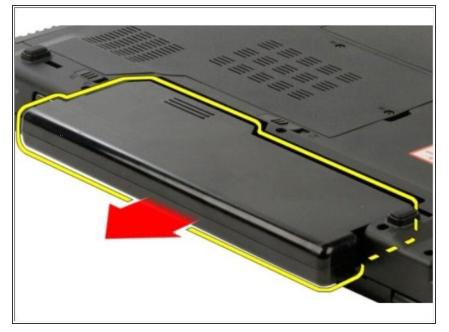

• Slide the battery itself toward the back of the computer and remove

#### Step 4 — Hard Drive and Mini-Card Access Panel

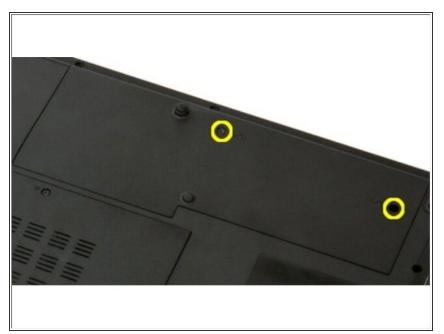

• Remove the two screws that secure the hard drive and mini-card access panel to the computer.

## Step 5

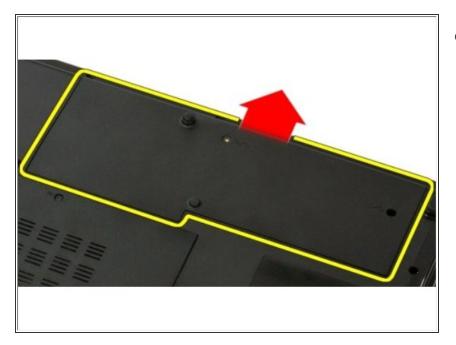

• Slide the panel toward the rear of the computer.

# Step 6

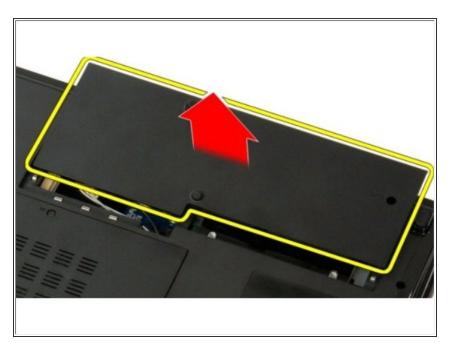

• Remove the hard drive and minicard access panel.

#### Step 7 — Hard Drive

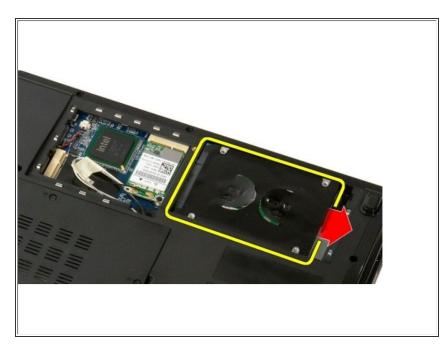

• Slide the hard drive toward the side of the computer.

## Step 8

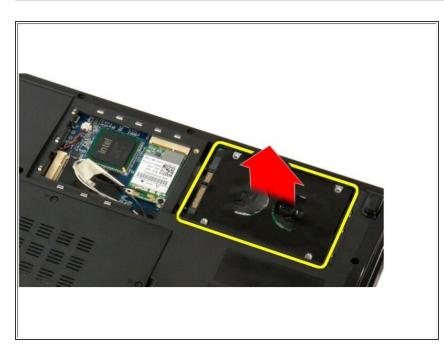

• Lift and remove the hard drive from the computer.

To reassemble your device, follow these instructions in reverse order.